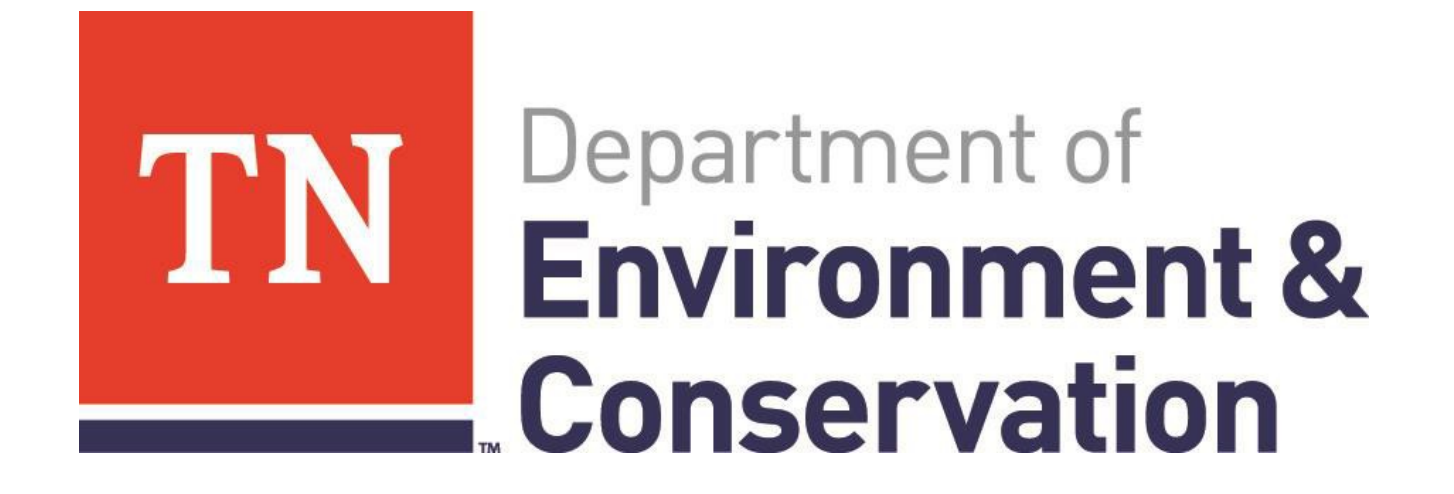

## **WebEx Usage for Public Hearings**

#### **Three Ways to Join a WebEx Meeting**

- Using a computer and following the provided link
- Using the WebEx app available to Android and Iphone
- Calling in via phone

# **To join a WebEx meeting you can:**

- Follow the meeting link from the public hearing notice/website.
- Or type the web address into your home bar.

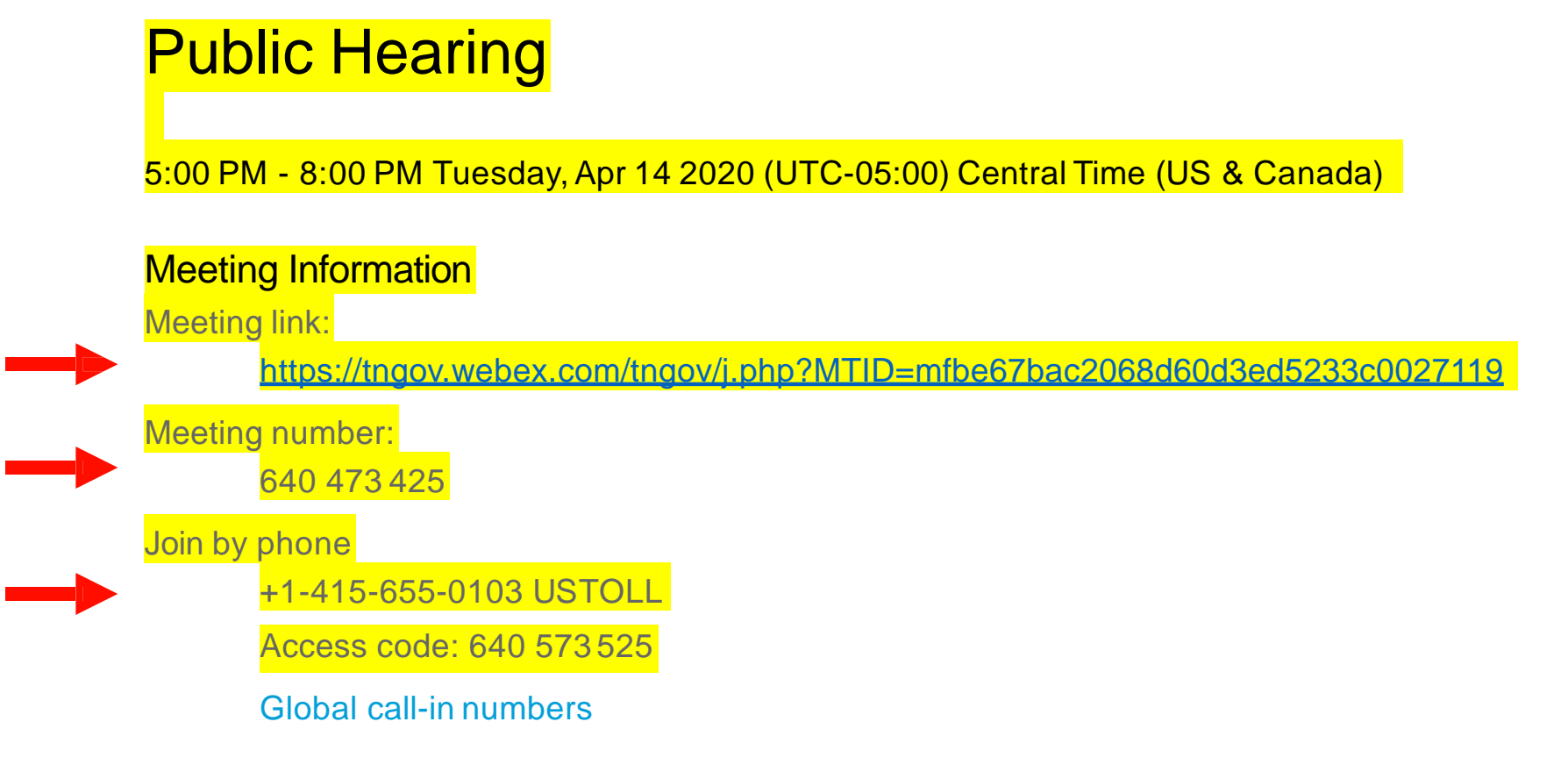

## • You will be directed to the Public Hearing….test

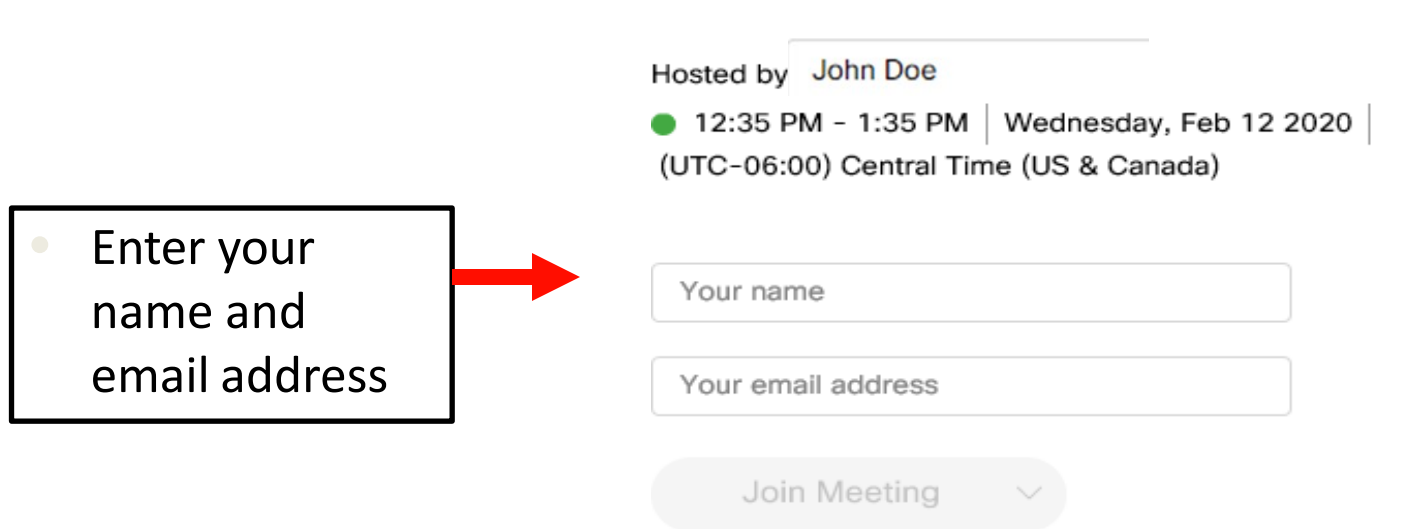

#### Meeting Information

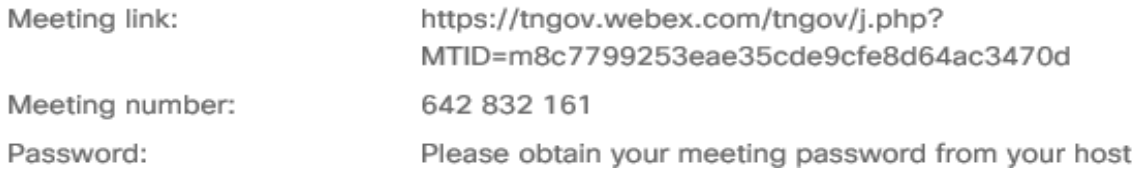

< Back to Meeting List

#### test

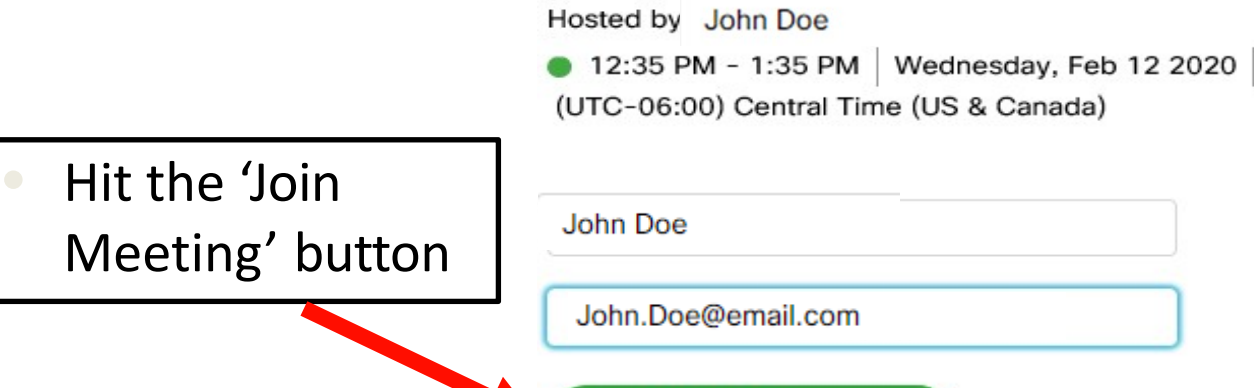

#### Meeting Information

Join Meeting

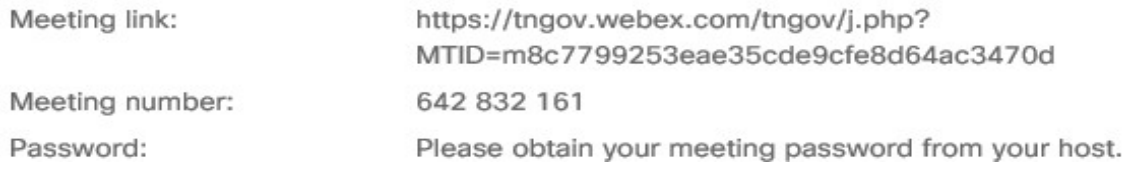

臼

#### **You will be connected. Note your name in the 'participants' sidebar.**

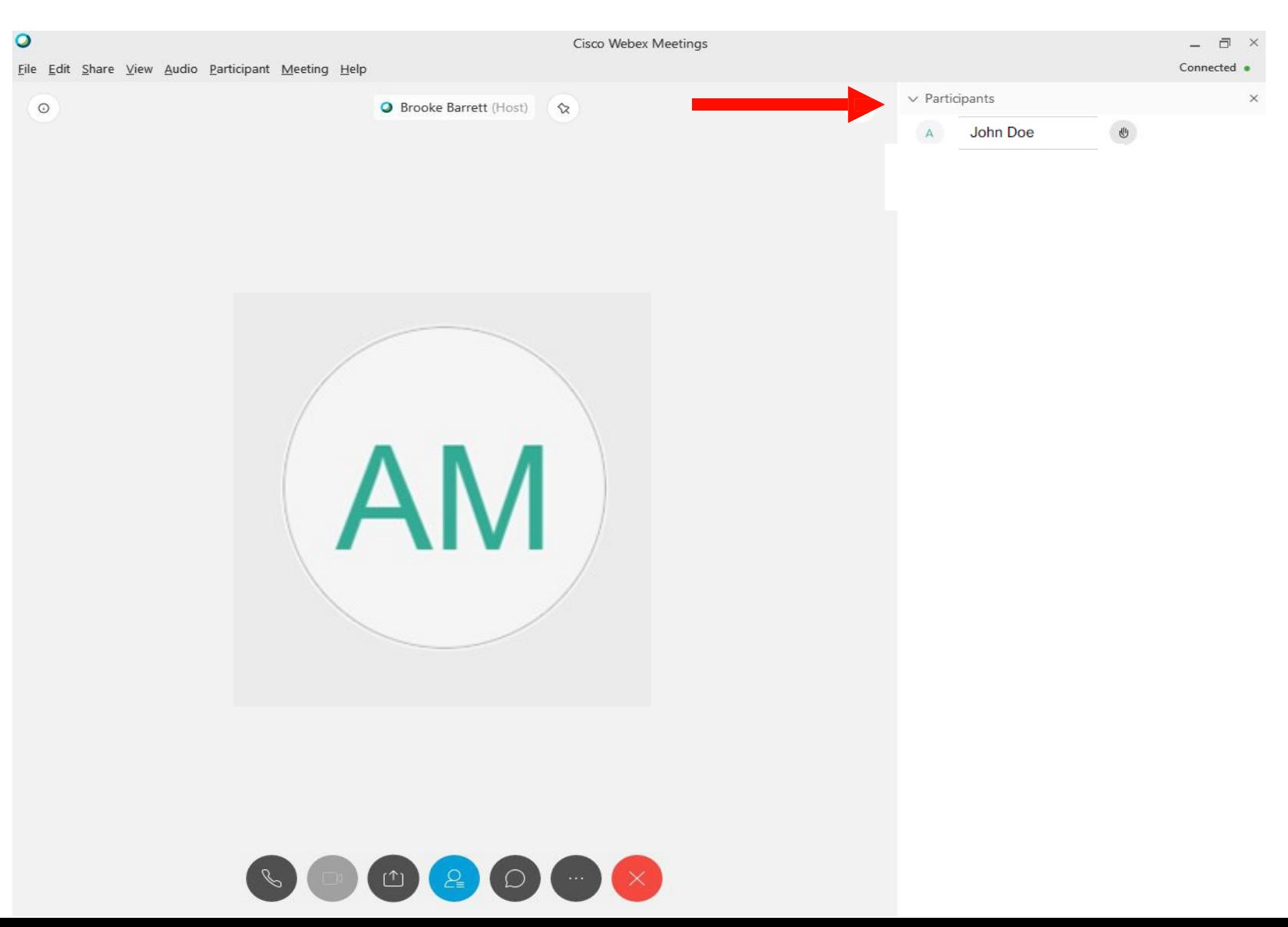

## Buttons:

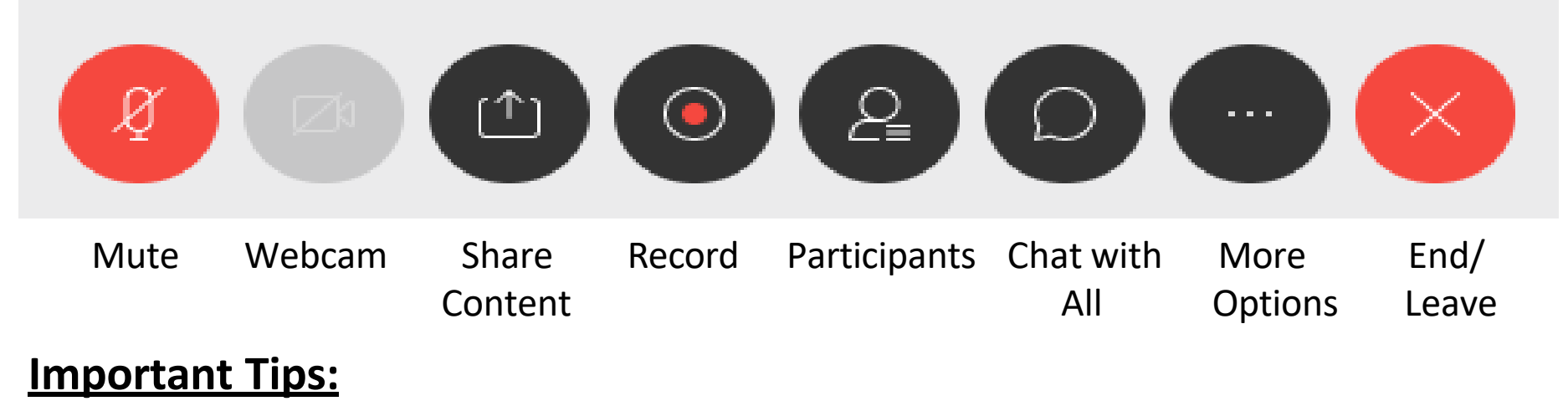

- If the host has not started the meeting yet, you will not be able to join the meeting. Simply wait for the host to start the meeting, you can refresh the page to check to see when the host has started the meeting.
- If your computer is not set up with a microphone, you will need to call the meeting using the phone number provided in addition to joining on the computer in order to communicate with the group. You will need to dial the number and enter the meeting number followed by the # sign.
- If you join this way be sure to set up with 'no audio' when you are connected to the WebEx or simply mute your computer using the red microphone button on the bottom of your screen.

### **How to Join Using the App**

After downloading and opening the app on your device you will see this screen:

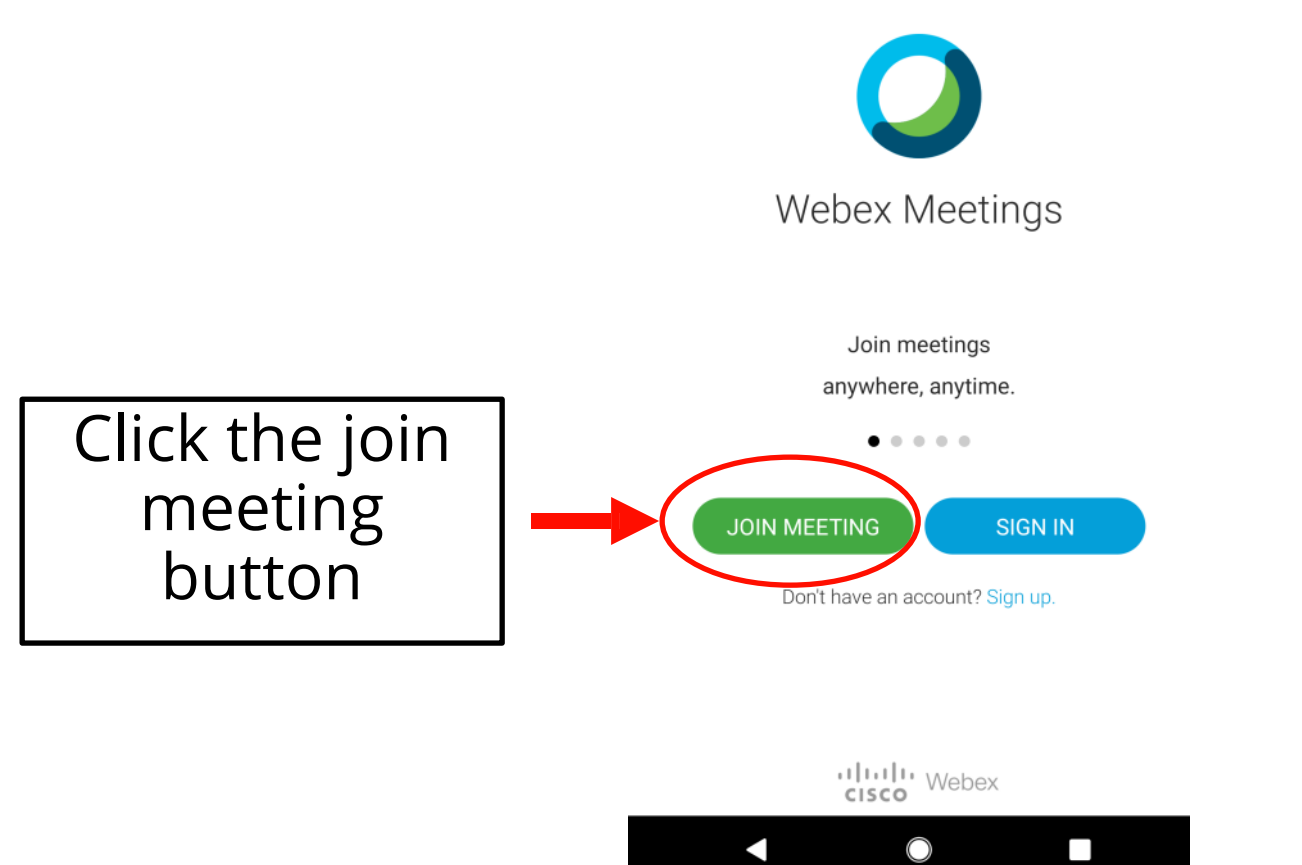

![](_page_7_Picture_3.jpeg)

### **To Join Meeting**

![](_page_8_Figure_1.jpeg)

![](_page_8_Picture_2.jpeg)

#### **Enter the Password**

![](_page_9_Figure_1.jpeg)

![](_page_9_Picture_2.jpeg)

#### **You are Connected**

• The WebEx will look similar to this one.

![](_page_10_Picture_2.jpeg)

![](_page_10_Picture_3.jpeg)

 $\mathcal{U}$ 

Ŀ

![](_page_10_Figure_4.jpeg)

![](_page_10_Picture_5.jpeg)

### **More App Options**

- If you select the more options button:
- You can use the "Turn off Speaker" button to switch to talking through your phone like on a phone call. This will allow participants to hear you better than if you were on speaker.

![](_page_11_Figure_3.jpeg)

![](_page_11_Picture_4.jpeg)